### **UNE APPROCHE DE L'ALGORITHMIQUE**

### **L'objectif est de rendre les élèves capables :**

- · de décrire certains algorithmes en langage naturel,
- · d'en réaliser quelques uns (tableur ou petit programme sur calculatrice),
- · d'interpréter quelques algorithmes plus complexes.

Le logiciel utilisé pour ces exemples est le logiciel **ALGOBOX** c'est un logiciel très simple et très rapide de prise en main qui me semble parfaitement adapté à la découverte de l'algorithmique. Vous trouverez l'aide complète de ce logiciel est sur le site<http://algo.jeanlepine.com/> Vous trouverez tous les renseignements sur le [site du logiciel ALGOBOX](http://www.xm1math.net/algobox/index.html) 

[Je propose ici quelques acitivités progressives qui permettent à un élève de seconde de découvrir](http://www.xm1math.net/algobox/index.html) les premières bribes de l'algorithmique comme prévu dans le programme de maths. L'activité autour du jeu du "c'est plus c'est moins" me paraît une très bonne activité pour découvrir les principes de l'algorithmique car elle est très ouverte et permet aux élèves de faire de nombreux [tests et de découvrir de nombreuses solutions. Il ne faut pas hésiter à utiliser le mode "pas à pas"](http://www.xm1math.net/algobox/index.html) du logiciel Algobox car il permet de voir évoluer les variables et permet de faire un parfait débogage.

Chacune des activités proposées commence par la mise en place d'un algorithme suivi de [quelques exercices.](http://www.xm1math.net/algobox/index.html)

[Pour prolonger ces activités et faire de la programmation à un autre niveau avec des constructions](http://www.xm1math.net/algobox/index.html) [de procédures de fonctions etc, il faudra utiliser des langages standards comme le visual basic ou](http://www.xm1math.net/algobox/index.html) [le pascal avec la plateforme Delphi ou bien encore le C avec C++.](http://www.xm1math.net/algobox/index.html)

### **[Sommaire](http://www.xm1math.net/algobox/index.html)**

- **[I- Première approche : La division](#page-1-0)**
- **[II- PGCD de deux nombres entiers](#page-6-0)**
- **[III- Travailler sur quatre semaines](#page-7-0)**
- **[IV- Les chaînes de caractères : les palindromes](#page-10-0)**
	- **[V- Le jeu du c'est plus cest moins](#page-11-0)**
		- **[VI- Dans la foulée : la dichotomie](#page-14-0)**
	- **[VII- Moyenne, écart-type, tri et médiane](#page-15-0)**
- **[VIII- Un peu de probabilité : la somme de deux dés](#page-19-0)**

### <span id="page-1-0"></span>**I\* découverte de l'algorithmique : la division**

Commençons cette première approche par un problème de calcul tout simple. Il s'agit d'entrer deux nombres entiers A et B et de récupérer le quotient Q de ces deux nombres.

### *Méthode :*

*Demander la saisie du nombre A Demander la saisie du nombre B Calculer dans Q le quotient A/B Afficher la valeur de Q*

#### *Variables utilisées*

*trois variables numériques A, B, Q*

### **Réalisation de l'algorithme**

- 1\* Lancer le logiciel **Algobox**
- 2\* Cliquer sur déclarer une nouvelle variable

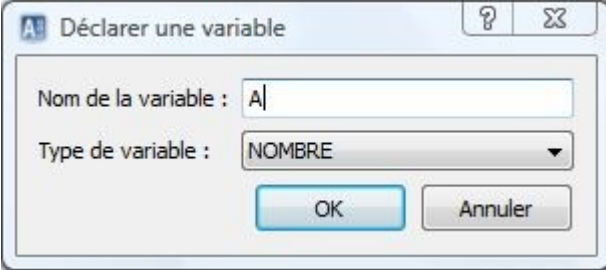

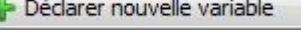

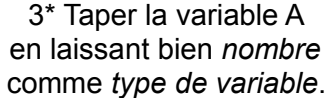

4\* Cliquez alors sur le bouton **Ajouter une ligne** ou appuyez sur la combinaison de touches [*Ctrl] [Entrée*] puis cliquez sur le bouton **lire variable** pour demander la *saisie du nombre A*

5\* Faire la même opération pour la *saisie du nombre B*. A cette étape votre algorithme doit être comme ci-contre. Il nous faut, maintenant que les deux nombres A et B sont en mémoire, calculer le quotient en priant un peu pour que le nombre B ne soit pas nul !

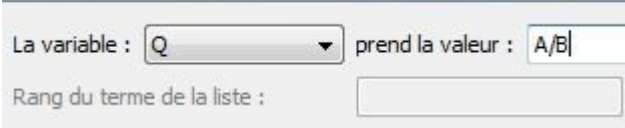

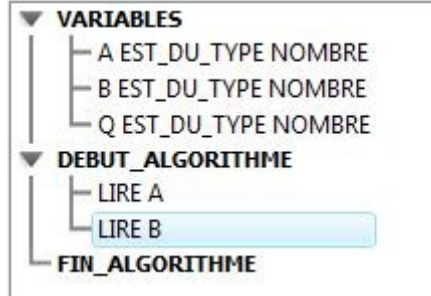

 6\* Cliquez sur **Nouvelle ligne** puis sur le bouton **Affecter valeur à variable**. Choisir la variable **Q** et à la suite de *prend la valeur* taper **A/B**. Il nous reste à afficher le quotient obtenu 7\* Générer une ligne puis cliquez sur **ajouter afficher message** et taper le message *La valeur du quotient A/B est. Ajouter une ligne* puis cliquez alors sur **ajouter afficher variable** et choisir **Q** en ajoutant un r*etour à la ligne.*

L'algorithme doit alors être celui-ci.

## **VARIABLES** - A EST DU TYPE NOMBRE **B EST DU TYPE NOMBRE** Q EST\_DU\_TYPE NOMBRE **DEBUT\_ALGORITHME** -LIRE A  $-LIREB$ - Q PREND LA VALEUR A/B AFFICHER "La valeur du quotient A/B est "

Vous pouvez alors faire une sauvegarde de votre travail en faisant **Fichier Sauver sous.**

#### AFFICHER Q FIN ALGORITHME

\*\*\*Algorithme lancé\*\*\* La valeur du quotient A/B est 3.3333333

\*\*\*Algorithme terminé\*\*\*

8\* Il s'agit maintenant de tester notre algorithme. Cliquer sur le bouton **tester** puis sur le bouton **lancer l'algorithme.** Le résultat s'affiche comme dans la fenêtre ci-contre après avoir tapé les nombres 10 et 3.

### **Quelques améliorations dans l'algorithme.**

*Il serait agréable d'avoir une petite explication avant de saisir les deux nombres afin d'éviter de taper un diviseur égal à zéro !!!* Vous pouvez utiliser le bouton **Nouvelle ligne** pour insérer deux lignes comme ci-contre et le bouton **Afficher message** pour obtenir l'algorithme cicontre.

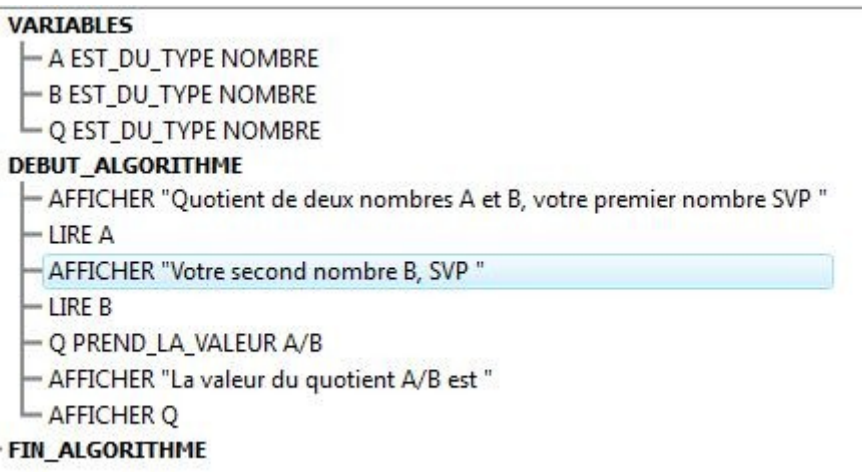

### **La structure algorithmique** *Tant que*

*Il est assez risqué de laisser l'utilisateur saisir un diviseur égal à zéro !*

Pour cela nous allons demander de lire B *tant que la valeur de B est de zéro*. Méthode : i**nsérer une ligne** après la ligne **AFFICHER « Votre second nombre B, SVP »** puis cliquer sur le bouton **Ajouter Tant que.** Comme condition taper **B==0**, en faisant bien attention de mettre **deux signes =** ! Ce double = pour indiquer que nous ne sommes pas sur une affectation de variable mais sur un test d'égalité : *la variable B est-elle égale à zéro* ?

Entre les deux balises DEBUT et FIN ajouter la ligne LIRE B et supprimer l'ancienne ligne.

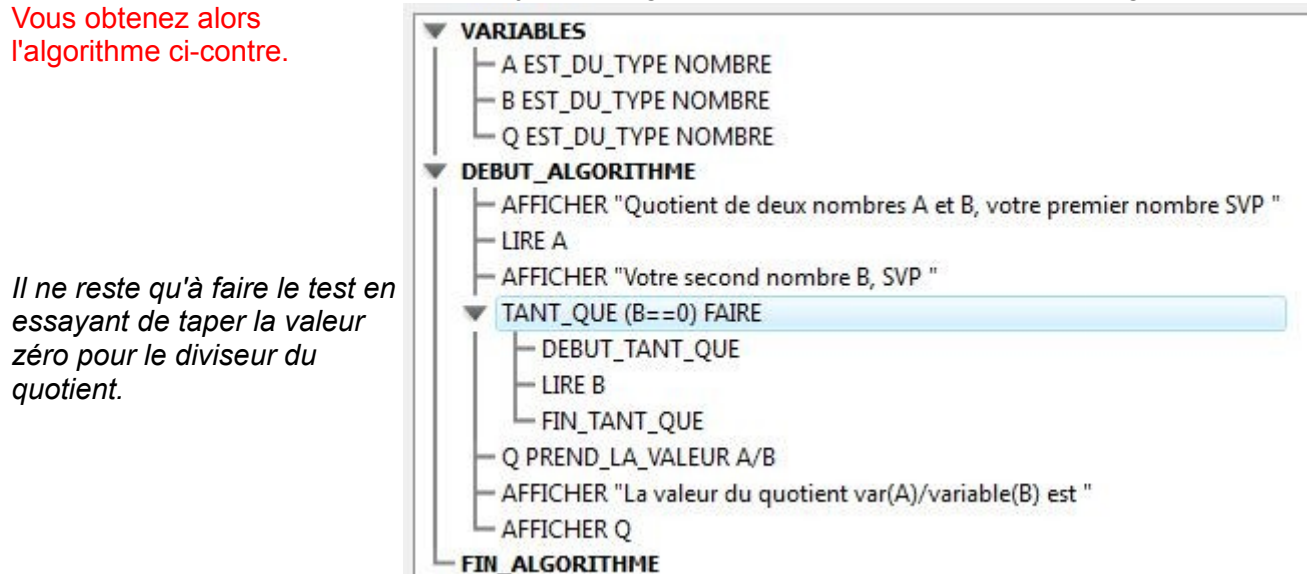

### *Nouvelle amélioration : fixer le nombre de décimales à afficher.*

Ce problème est mathématique.

De la réponse *3,257257257* il faut arriver à *3,25* par exemple !

En fait, une solution simple consiste à utiliser la fonction **partie entière** en procédant de la façon suivante *3,257257257\*100* devient *325,7257257* dont on prend la **partie entière** *325*. Il suffit alors de **diviser le résultat par 100** pour obtenir *3,25* !

La fonction **partie entière**, comme dans de nombreux langages informatiques, est la fonction **floor()**.

*Notre ligne de calcul devient donc celle-ci*

 $Q =$  floor(A/B\*100)/100

Au niveau de l'algorithme il suffit de se positionner sur la ligne *Q prend la valeur A/B* puis de cliquer sur le bouton **Modifier ligne** ! Remplacer alors **A/B** par la formule **floor(A/B\*100)/100**

Tester l'algorithme pour vérifier.

*Vos premiers essais : à vous de chercher, modifier et tester. Quand l'algorithme ne fonctionne pas comme vous le désirez n'hésitez pas à utiliser le mode pas à pas d'algobox pour voir comment évolue le contenu de toutes vos variables.*

**Exercice 1 : Modifier l'algorithme pour obtenir un affichage à 3 décimales.**

### **Exercice 2 : Il s'agit de rajouter une variable pour demander à l'utilisateur le nombre de décimales souhaité.**

Note pour cet exercice : il faut utiliser la fonction puissance **pow(x,n)** qui correspond à la puissance nieme de x,

### **Exercice 1 : Modifier l'algorithme pour obtenir un affichage à 3 décimales.**

### **Exercice 2 : Il s'agit de rajouter une variable pour demander à l'utilisateur le nombre de décimales souhaité.**

Note pour cet exercice : il faut utiliser la fonction puissance **pow(x,n)** qui correspond à la puissance nieme de x,

### **Solutions**

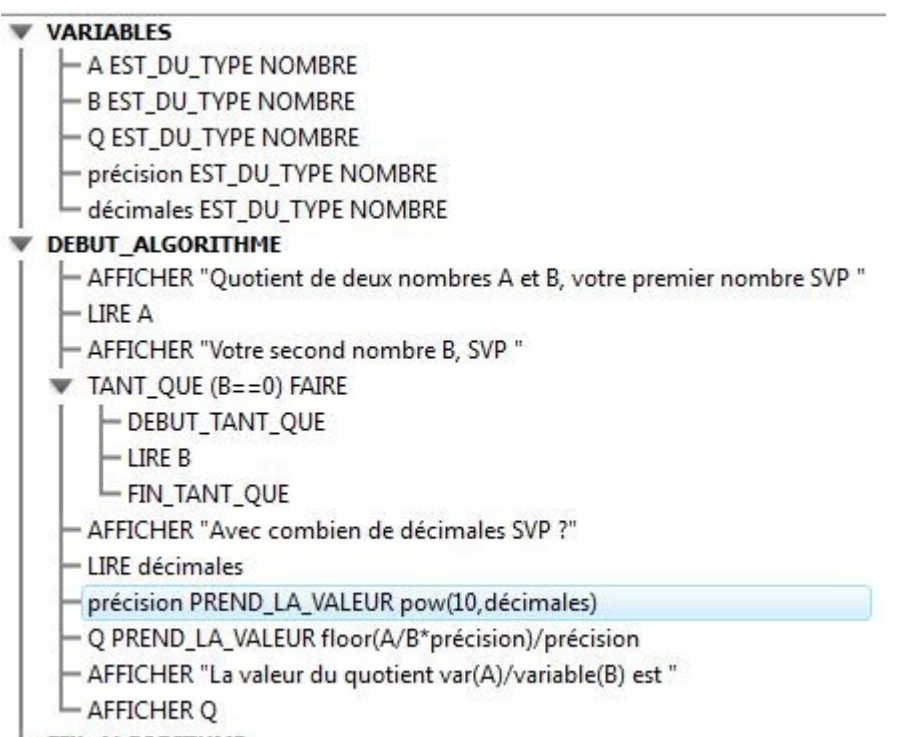

**FIN\_ALGORITHME** 

### **Rigolo : la division à l'ancienne.**

*Les premiers processeurs ne faisaient que des additions et soustractions ! Comment alors réaliser une division ?*

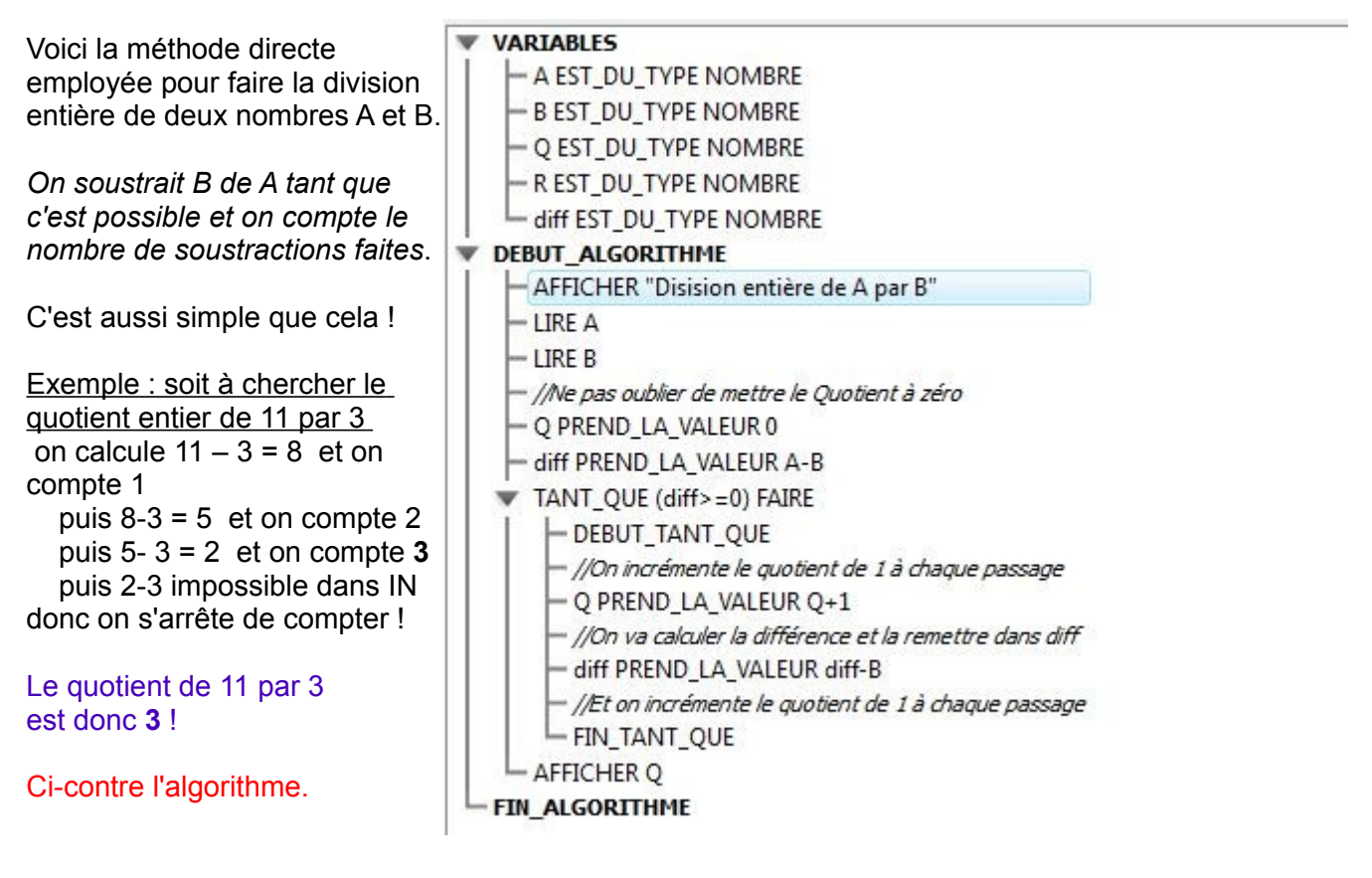

Exercice 3 : que se passe-t-il si les lignes **Q PREND LA VALEUR Q+1** et d**iff PREND LA VALEUR diff-B** sont inversées ? L'algorithme fonctionne-t-il encore correctement ?

Exercice 4 : Utiliser la variable R pour afficher le reste dans la division de A par B à la place du quotient Q

### <span id="page-6-0"></span>**II – Le pgcd de deux nombres entiers**

Rappelons que le plus grand diviseur commun aux deux nombres **12** et **18** est **6** car les diviseurs de **12** sont {1; 2; 3; 4; 6; 12} les diviseurs de **18** sont {1; 2; 3; 6; 9; 18}, Les diviseurs communs aux deux sont {1; 2; 3; 6 } et le plus grand est donc **6** !

Voici ci-dessous un algorithme pour déterminer le PGCD de deux nombres entiers A et B

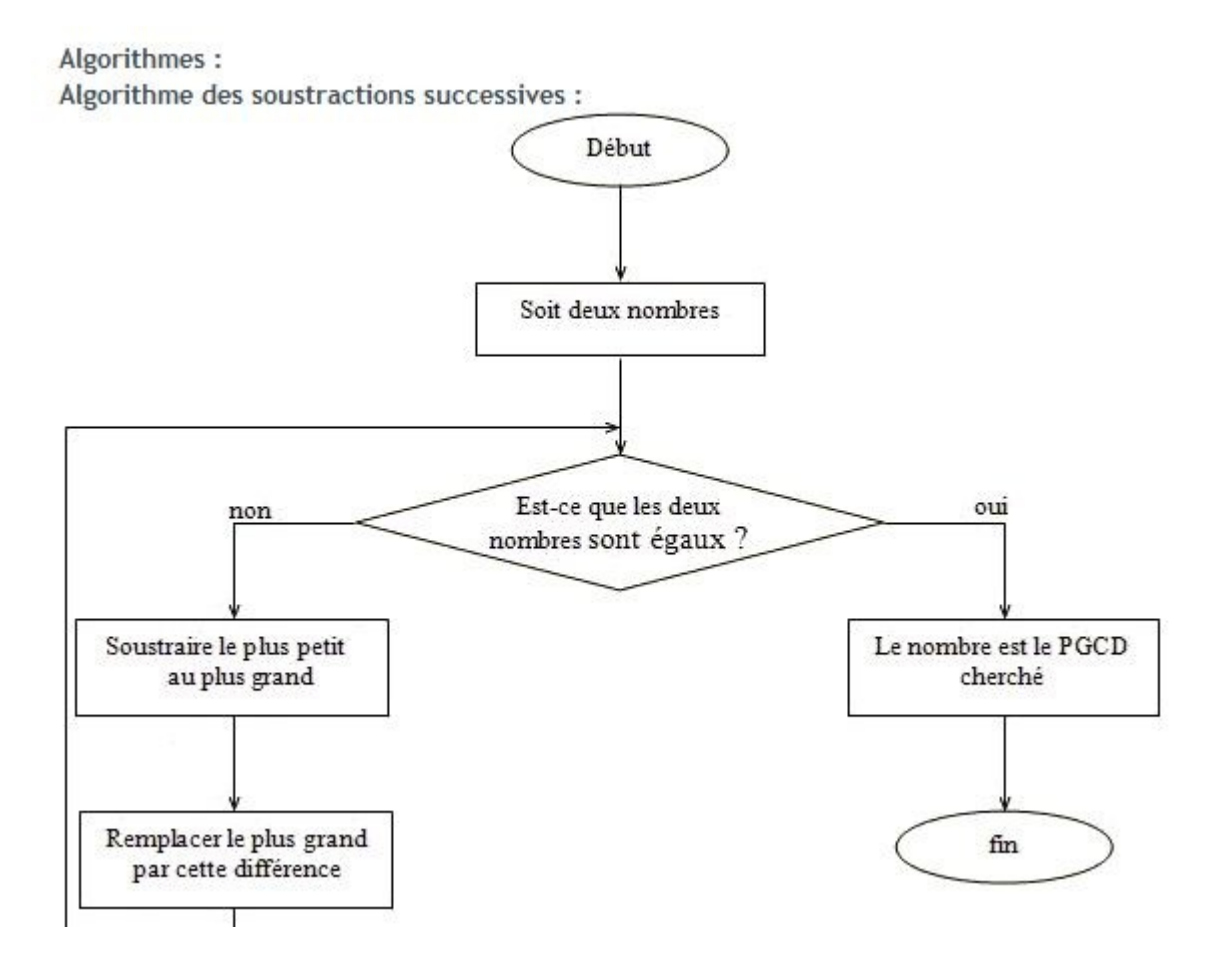

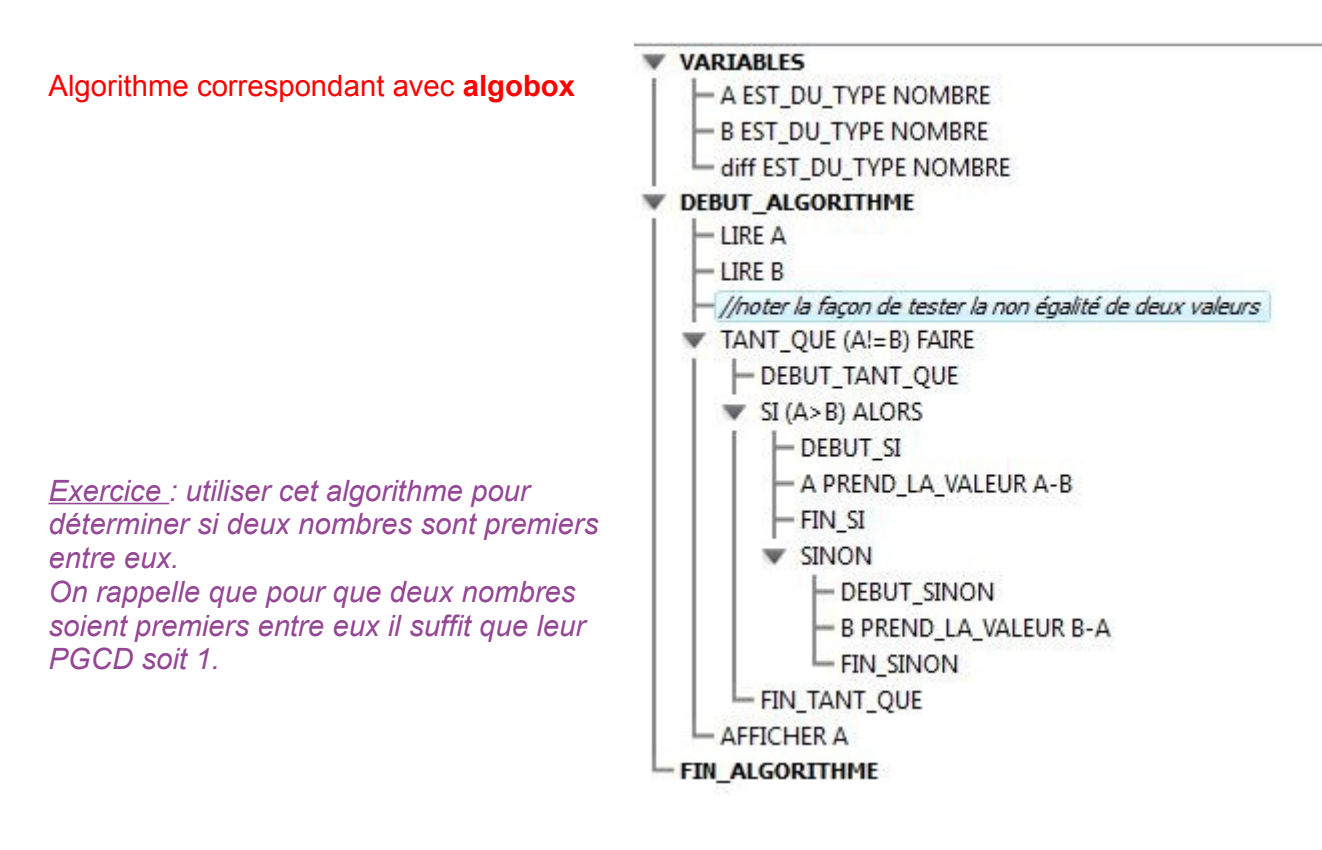

### <span id="page-7-0"></span>**III- Travailler sur quatre semaines**

Dans certains emplois du temps il faut découper sur quatre semaines plutôt que sur deux. C'est le cas pour certains élèves de seconde en informatique dans notre lycée,

En semaine 41 nous sommes en semaine 1

En semaine 42 nous sommes en semaine 2

En semaine 43 nous sommes en semaine 3

En semaine 44 nous sommes en semaine 4

En semaine 45 nous sommes en semaine 1

etc.

*On voudrait faire afficher, à partir du numéro de semaine du calendrier, le numéro de semaine de l'emploi du temps (1, 2, 3 ou 4)*

### **Méthode :**

Prendre le numéro de semaine du calendrier dans la variable *semaine* Calculer le reste dans la division entière par 4 de cette **semaine** et le stocker dans *semaine\_info* Si *semaine\_info* vaut zéro le mettre à 4

Les variables à utiliser seront donc *semaine,* de type numérique *semaine\_info*, de type numérique aussi.

### I*l faudra utiliser la fonction A%B qui donne le reste dans la division euclidienne de A par B.*

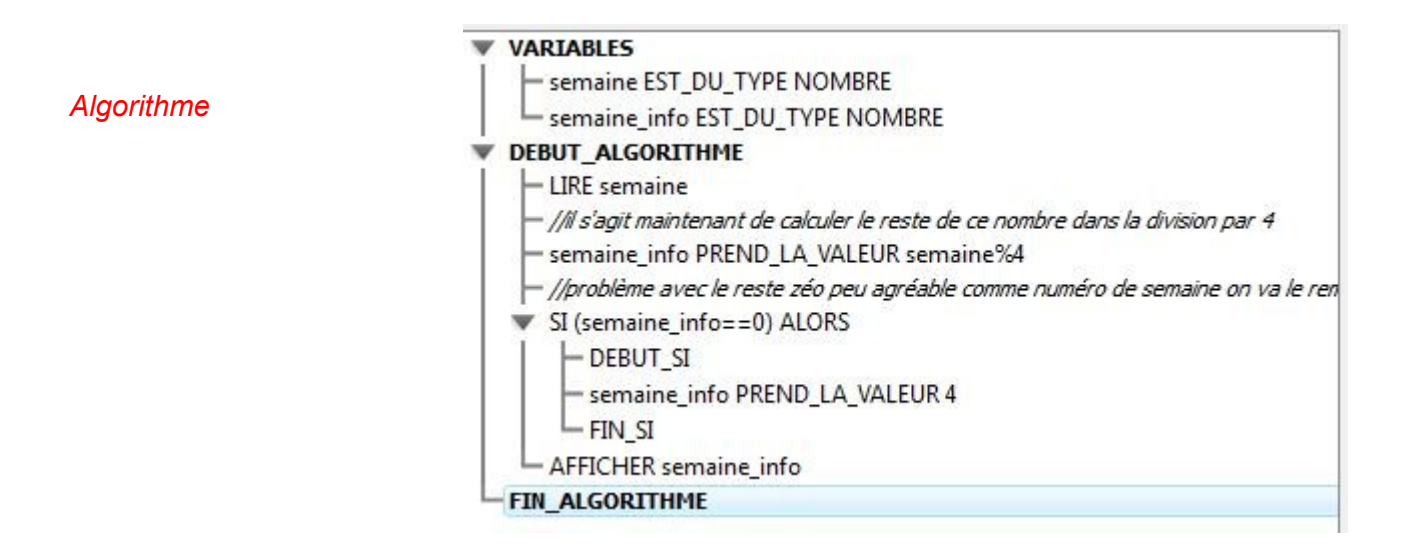

### *Exercice 1*

*On sait que les cours d'informatique de la classe de 2C sont en semaine 4. Écrire un algorithme permettant d'afficher toutes les semaines 4 de l'année.*

*Il faudra donc utiliser une boucle pour explorer les 53 semaines de 1 à 53 La boucle aura la structure suivante.*

### *POUR semaine ALLANT DE 1 A 53 DEBUT POUR*

- *\* \**
- 

 *\**

*FIN POUR*

*Exercice 2 : la même problématique, mais cette fois pour une des quatre semaines au choix de l'utilisateur. On va créer une nouvelle variable et demander à l'utilisateur quelle liste de semaines il veut , 1, 2, 3 ou 4.*

### **Solutions**

*Exercice 1*

*On sait que les cours d'informatique de la classe de 2C sont en semaine 4. Écrire un algorithme permettant*

*d'afficher toutes les semaines 4 de l'année.*

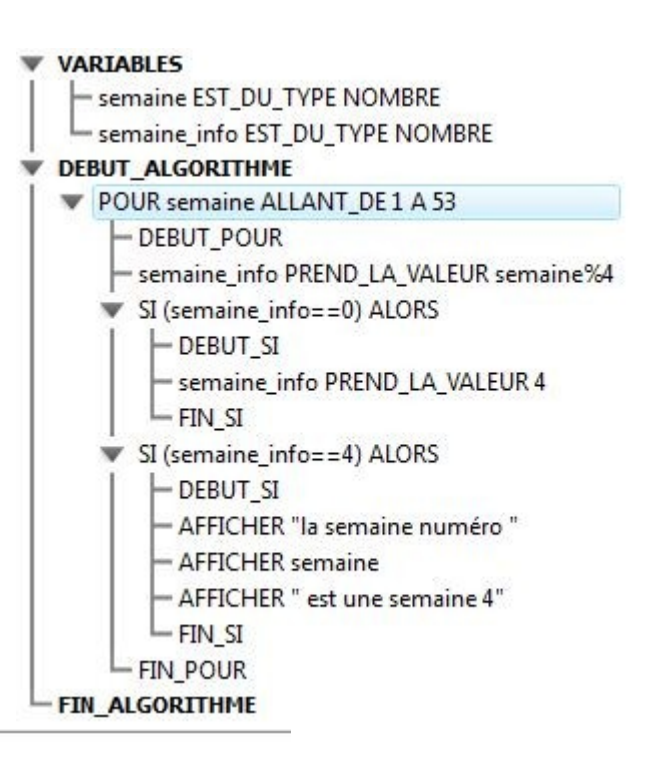

# **VARIABLES**

Semaine EST DU TYPE NOMBRE

- semaine info EST\_DU\_TYPE NOMBRE
- numéro EST DU TYPE NOMBRE

### **V DEBUT ALGORITHME**

- LIRE numéro POUR semaine ALLANT DE 1 A 53

- DEBUT\_POUR

- semaine\_info PREND\_LA\_VALEUR semaine%4
- SI (semaine info==0) ALORS
	- DEBUT\_SI
		- semaine\_info PREND\_LA\_VALEUR 4
	- FIN SI
	- SI (semaine\_info==numéro) ALORS
		- DEBUT SI
		- AFFICHER "la semaine numéro "
	- AFFICHER semaine
	- AFFICHER " est une semaine "
- AFFICHER numéro
- FIN SI
- FIN POUR
- **FIN\_ALGORITHME**

*Exercice 2 : la même problématique, mais cette fois pour une des quatre semaines au choix de l'utilisateur. On va créer une nouvelle variable et demander à l'utilisateur quelle liste de semaines il veut , 1, 2, 3 ou 4.*

### <span id="page-10-0"></span>**IV- Avec des chaines de caractères : les palindromes**

*Le travail avec les variables alphanumériques dites chaînes de caractères est toujours assez difficile en programmation. Les mots, les phrases, les structures n'obéissant pas du tout à des règles mathématiques mais étant bourrée d'exceptions.*

Ici, il s'agit de créer un algorithme **qui renverse un mot** ou une expression pour vérifier s'il s'agit d'un palindrome (comme LAVAL, ERDRE ou RADAR ).

#### **Méthode :**

Un mot est saisi dans la variable *CHAINE* **palind**

La variable *CHAINE* **result** va récupérer une par une les lettres de **palind** à partir de la dernière etc.

Il est utile pour cet algorithme de connaître les *fonctions de manipulation de chaines* suivante :

**palind.***length* renvoi la longueur de la chaine (**5** si vous avez tapé **laval**)

**palind.***substr(3,1)* renvoie la chaine de longueur 1 située en 3ieme position (**v** pour **laval**)

*Attention : en déclarant les variables il faut choisir le type chaine.*

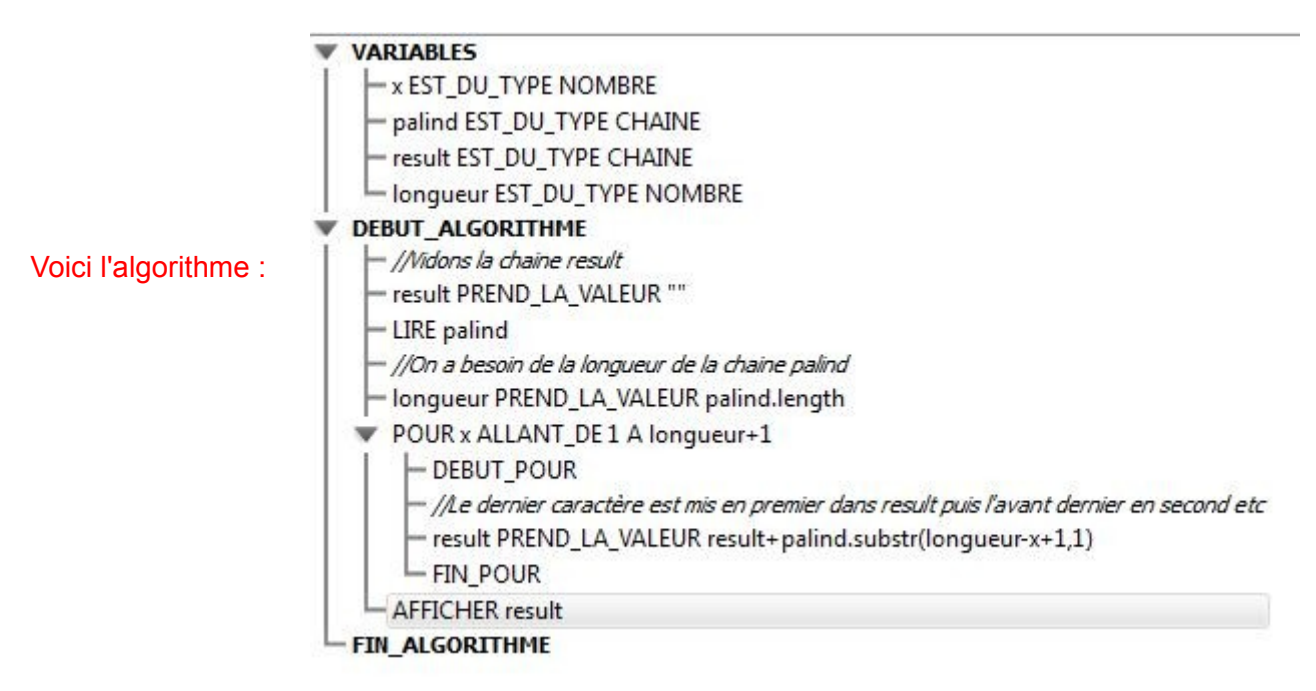

Exercice : compléter l'algorithme ci-dessus en ajoutant un test **SI ALORS** pour afficher un *message de réussite* si le mot tapé est bien un *palindrome*.

## <span id="page-11-0"></span>**V- Le jeux du c'est plus c'est moins**

### *Classique jeu du c'est plus c'est moins avec un nombre entre 1 et 100 choisi au hasard par la machine.*

**VARTABLES** Pour calculer un nombre au hasard hasard EST DU TYPE NOMBRE entre 1 et 100 on utilise la fonction proposition EST DU TYPE NOMBRE **random()** qui renvoie une valeur **DEBUT ALGORITHME** décimale entre *0 et 0,9999999* ! - AFFICHER "un nombre entre 1 et 100 SVP" La formule classique pour obtenir un nombre entre 1 et 100 sera la suivante hasard PREND\_LA\_VALEUR floor(random()\*100+1) **floor(random()\*100+1)** proposition PREND\_LA\_VALEUR 0 TANT\_QUE (proposition!=hasard) FAIRE Explications : - DEBUT\_TANT\_QUE random() sort un nombre décimal - LIRE proposition entre 0 et 0,99999999 ▼ SI (proposition<hasard) ALORS random()\*100 donne donc un décimal - DEBUT SI entre 0 et 99,99999 - AFFICHER "c'est plus" random()\*100+1 donne un décimale  $-FIN SI$ entre 1 et 100,99999 **W** SINON il ne reste plus qu'à prendre la partie - DEBUT SINON entière floor() !!! AFFICHER "c'est moins" - FIN\_SINON - FIN\_TANT\_QUE AFFICHER "BRAVO !!!!!!"

### *Algorithme ci-contre*

Nous avons là un problème algorithmique très intéressant car nous utilisons une instruction **TANT QUE** dans laquelle nous avons **un test** (proposition!=hasard) *en début de boucle* alors qu'il aurait fallu ce test *en fin de boucle* pour ne pas avoir à faire un passage inutile !!! Si bien que nous nous trouvons souvent avec un *« c'est moins »* en trop.

Nous devons donc ajouter **un test dans le SINON** pour empêcher l'affichage du « *c'est moins* » en cas d'égalité... l'algorithme devient donc celui-ci

#### **VARIABLES** w

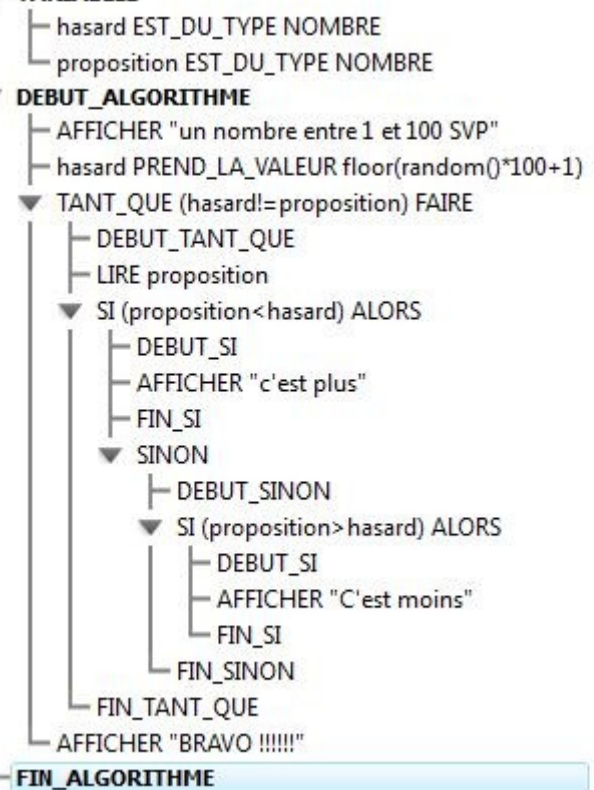

**FIN ALGORITHME** 

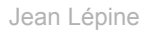

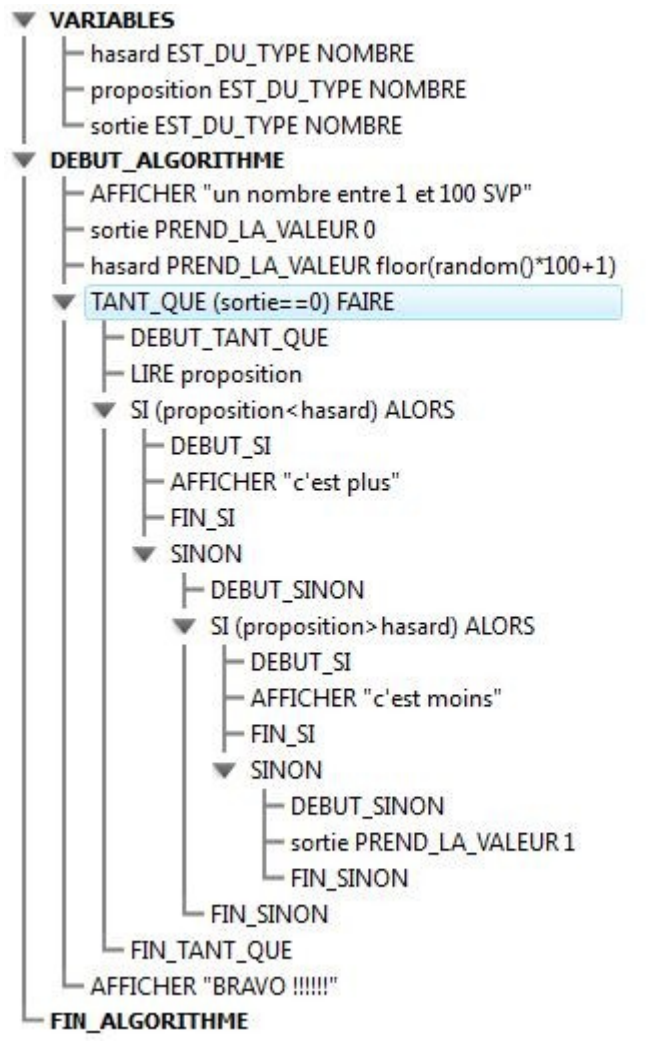

Problème qui aurait pu être solutionné aussi avec une variable **sortie** qui prend la valeur 1 en cas d'égalité comme dans l'algorithme ci-contre.

Lorsque vous modifiez votre algorithme vous pouvez utiliser les racouçis claviers ci-après pour les lignes ou les blocs [Ctrl] [C] pour copier [Ctrl] [X] pour couper

[Ctrl] [V] pour coller

*N'oubliez pas dans les recherches cidessous d'utiliser la fonction pas à pas qui vous permet de surveiller la valeur de vos variables à chaque*

*passage d'une boucle.*

Exercice 1 :*En dernière ligne proposer à l'utilisateur le nombre de coups qui ont été nécessaires avec un affichage du genre : BRAVO, vous avez trouvé en 7 coups !*

Exercice 2 : Afficher l'intervalle dans lequel se trouve le nombre pour faciliter la tache à l'utilisateur ! *Par exemple* : après avoir proposé le nombre 50 l'utilisateur verra s'afficher un message du genre : *C'est moins, le nombre est situé entre 0 et 50*  puis après avoir proposé 20 *C'est plus, le nombre est situé entre 20 et 50* etc

### **Solutions**

Exercice 1 :*En dernière ligne proposer à l'utilisateur le nombre de coups qui ont été nécessaires avec un affichage du genre : BRAVO, vous avez trouvé en 7 coups !*

Exercice 2 : Afficher l'intervalle dans lequel se trouve le nombre pour faciliter la tache à l'utilisateur ! *Par exemple* : après avoir proposé le nombre 50 l'utilisateur verra s'afficher un message du genre : *C'est moins, le nombre est situé entre 0 et 50*  puis après avoir proposé 20 *C'est plus, le nombre est situé entre 20 et 50* etc

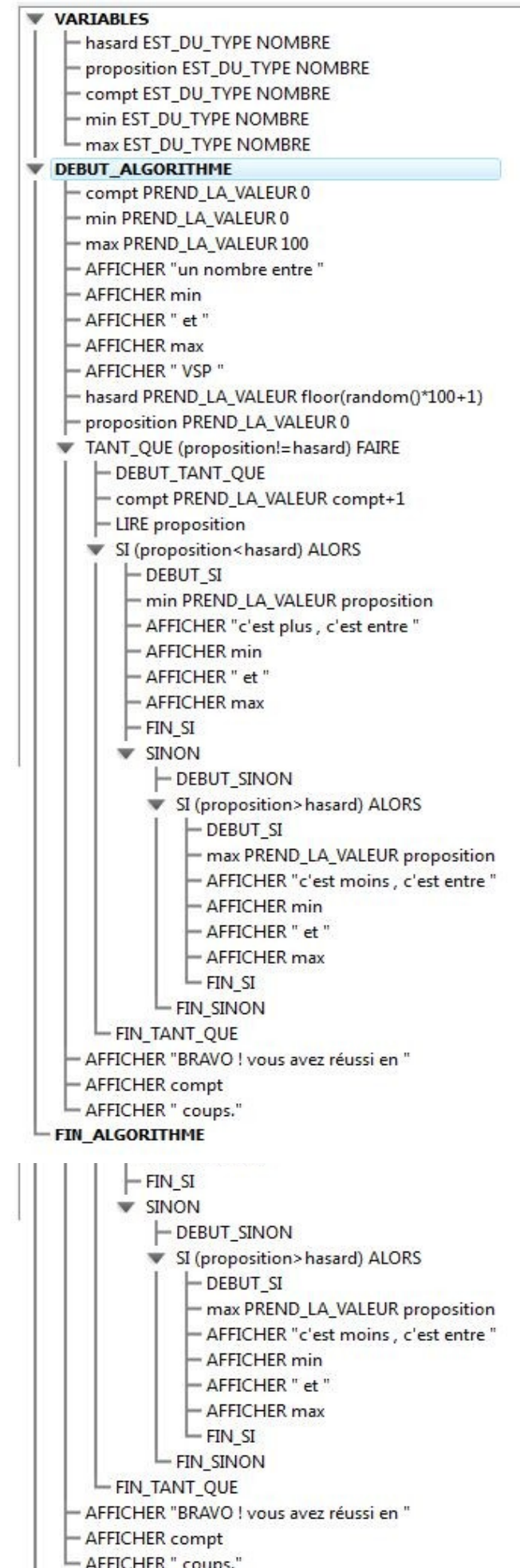

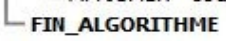

### <span id="page-14-0"></span>**VI- Dans la foulée la dichotomie**

Il s'agit de calculer la valeur (*approchée souvent !*) qui annule une fonction donnée F1(x).

La méthode est simple : on se place sur un *intervalle de continuité monotone* et on calcule l'image du milieu de cet intervalle, en fonction du signe de cette image ce milieu remplace une des bornes et ainsi de suite.

Exemple : nous considérons la fonction  $F1(x) = x^2 - 6$  sur le graphique ci-contre sur l'intervalle [0;4]. Nous remarquons que le milieu est 2 et que F1(2) est négatif donc notre intervalle de travail va devenir [2:4], Puis remarquons que F1[3] est positif, notre intervalle devient donc [2,3] etc.

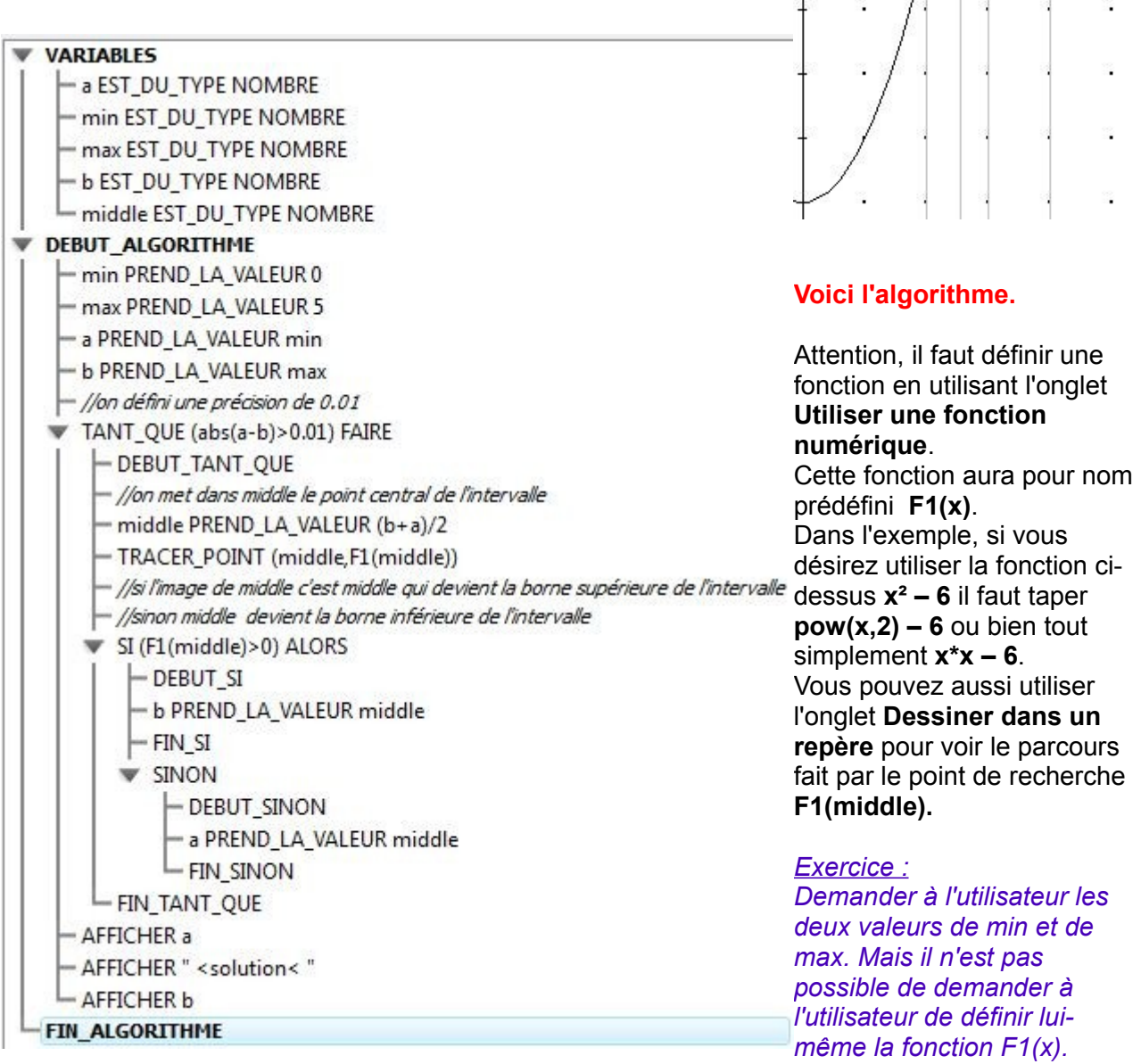

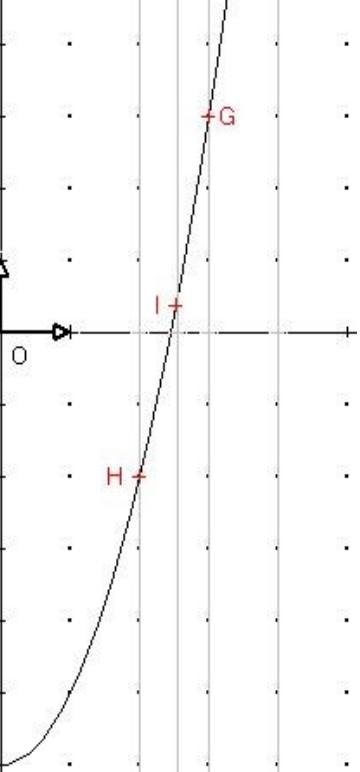

### <span id="page-15-0"></span>**VII – Utiliser une liste : moyenne de notes**

Pour calculer la moyenne d'un certain nombre de notes (**combien** par exemple) nous devons utiliser *une liste* (mathématiquement on dirait plutôt *un vecteur*),

**note[1]** contient la première note, **puis note[2]** la seconde etc,

Nous pouvons ainsi faire saisir les notes au sein d'une boucle de longueur **combien**.

Il ne reste qu'à faire la somme

des notes et diviser par

**combien.**

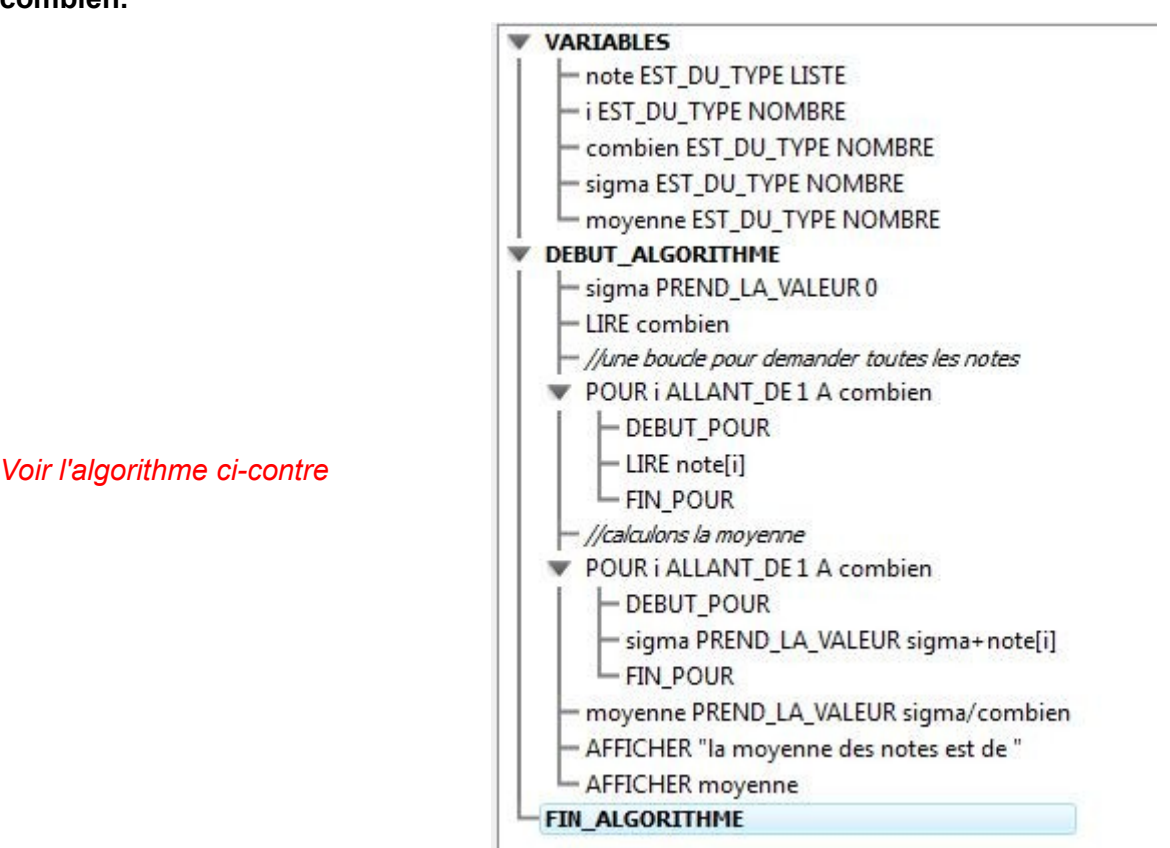

*Faites quelques recherches dans votre livre de maths pour récupérer la formule permettant de calculer la Variance d'une série.*

Exercice : Faire afficher la moyenne, la variance et l'écart-type de la série de note.

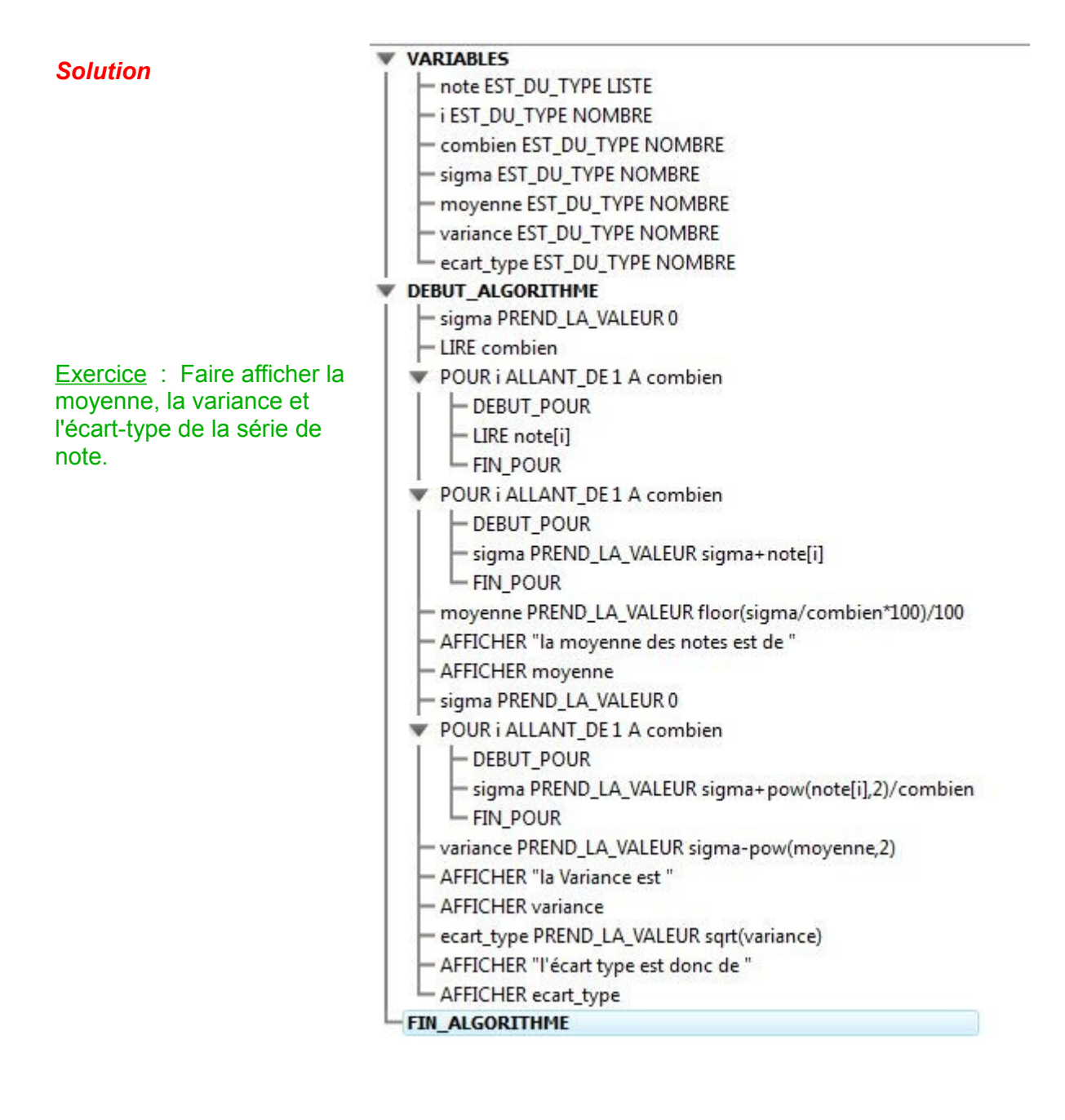

### **Continuons les statistiques : détermination de la médiane de la série de notes**

Pour déterminer la médiane il faut trier la série ! Opération peu simple au niveau des algorithmes.

Il existe de nombreuses façon de réaliser un tri. Nous allons choisir la plus simple mais peut-être pas la plus rapide au niveau de très grandes séries statistiques.

*Réalisons un tri dans l'ordre croissant de la série de notes cidessus.*

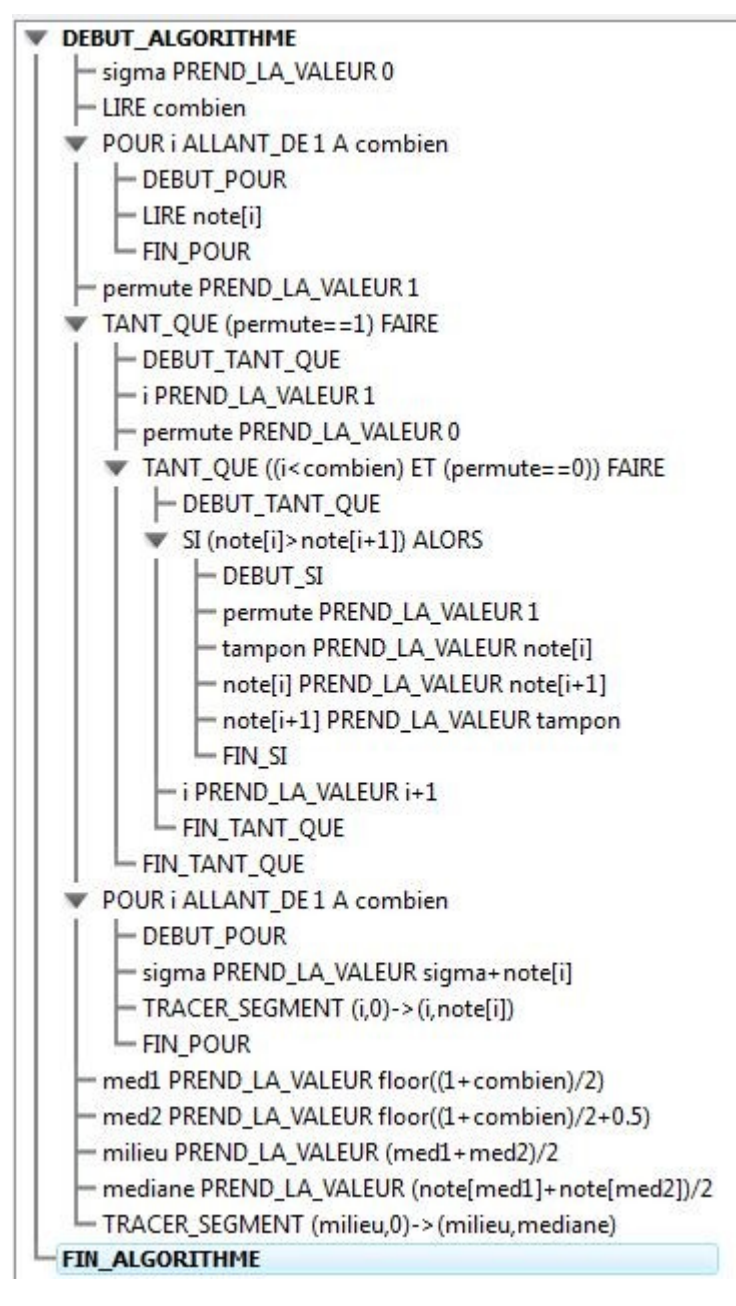

**VARIABLES** 

- note EST\_DU\_TYPE LISTE - i EST DU TYPE NOMBRE combien EST DU TYPE NOMBRE tampon EST DU TYPE NOMBRE permute EST DU TYPE NOMBRE **V DEBUT ALGORITHME** 

Le principe est le suivant : on fait parcourir la série et dés que l'on trouve deux notes consécutives qui ne sont pas dans l'ordre on les inverse et on refait le parcours de la série.

La variable **permute** est mise à zéro puis on fait le parcours de la série de 1 à combien-1. Si on trouve note[i]<note[i+1] dans la série on met la variable **permute** à 1 et on inverse les deux notes. *Quand la variable permute restera à zéro il n'y aura plus rien à inverser et donc la série sera dans l'ordre.*

On utilise un repère pour tracer l'histogramme de la série. Il faut cliquer sur **dessiner dans un repère** pour pouvoir

utiliser la fonction **TRACER\_SEGMENT** de la couleur choisie et après avoir définis les intervalles X et Y du repère,

Exercice : faire un tri décroissant de la série de notes

Une fois la série triée il ne reste plus qu'à calculer la **médiane**. Pour éviter d'avoir à tester la parité du nombre de notes on utilise une petite astuce : on calcule le centre de la série et on fait la moyenne des valeurs entourant ce centre. Si la série est impaire ces deux nombres seront les mêmes sinon ils entoureront le centre. Nous calculons  $med1 = floor((1+combine)/2) \text{ puis}$ 

med2=floor((1+combien)/2+0.5)

le **milieu** sera **(med1+med2)/2** (*med1 = med2 si on a un nombre impair !*) **mediane** sera (note[med1]+note[med2])/2.

Il ne reste qu'à **tracer le médiane** après avoir tracé la série.

#### *Tracé de la médiane de la série de notes Solution*

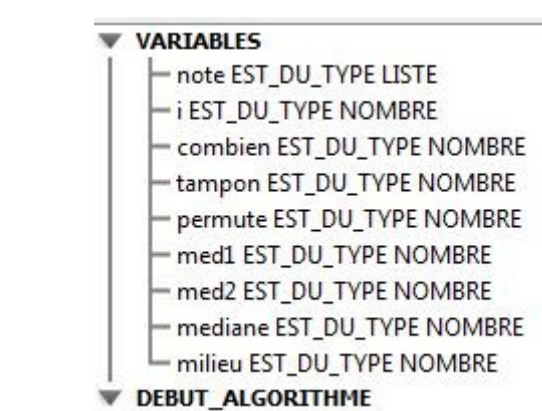

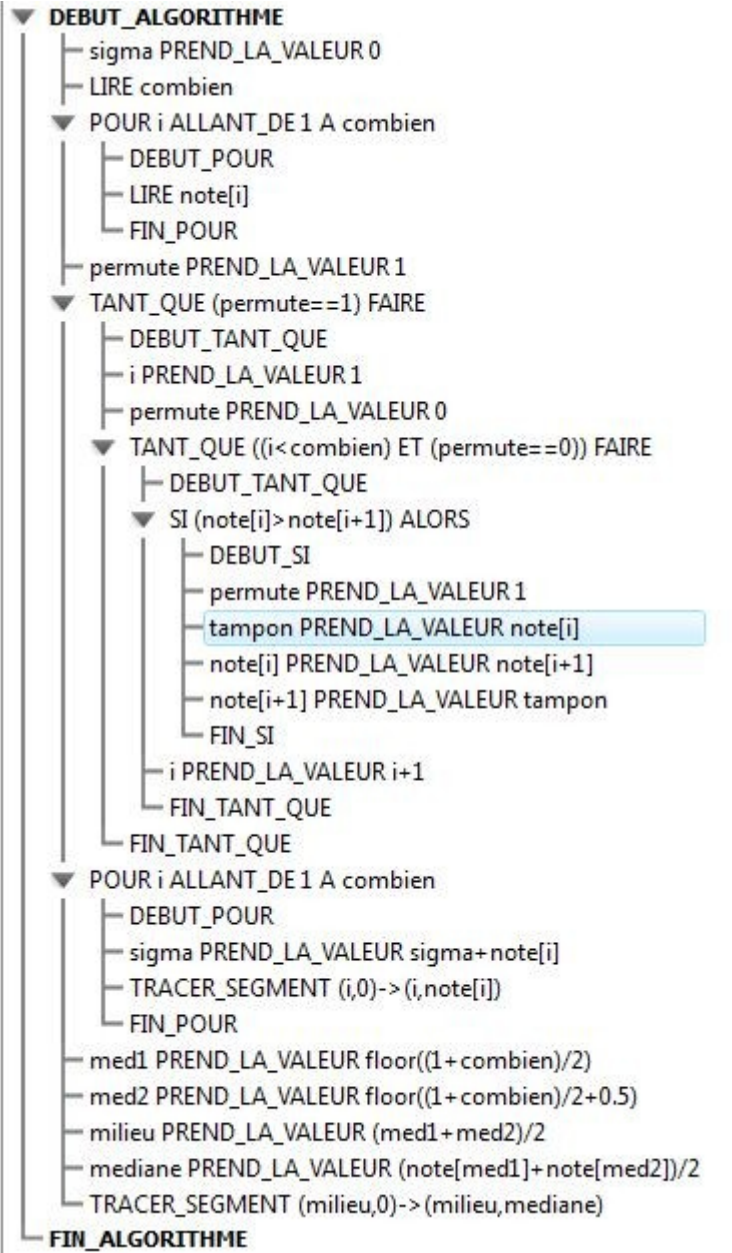

### <span id="page-19-0"></span>**VIII – Un peu de probabilités : la somme de deux dés**

Nous savons que la **probabilité** d'apparition de la somme **7** lors du jet de deux dés de couleurs différentes est de **1/6** c'est à dire à peu près **17%** !

Nous pouvons utiliser un algorithme pour vérifier si ce nombre théorique se retrouve sur *1000 lancers aléatoires* de la machine.

Utilisons comme nous l'avons déjà fait la fonction **random()** qui génère un décimal entre 0 et 0,99999999

*Fabriquons la formule:*

**random()\*6** donne un nombre entre **0 et 5,999999**

**random()\*6+1** est donc entre **1 et 6,99999**

et il suffit d'utiliser la fonction partie entière **floor()** pour achever la formule **floor(random()\*6+1)**

### *Ce qui peut donner un algorithme tel celui-ci*

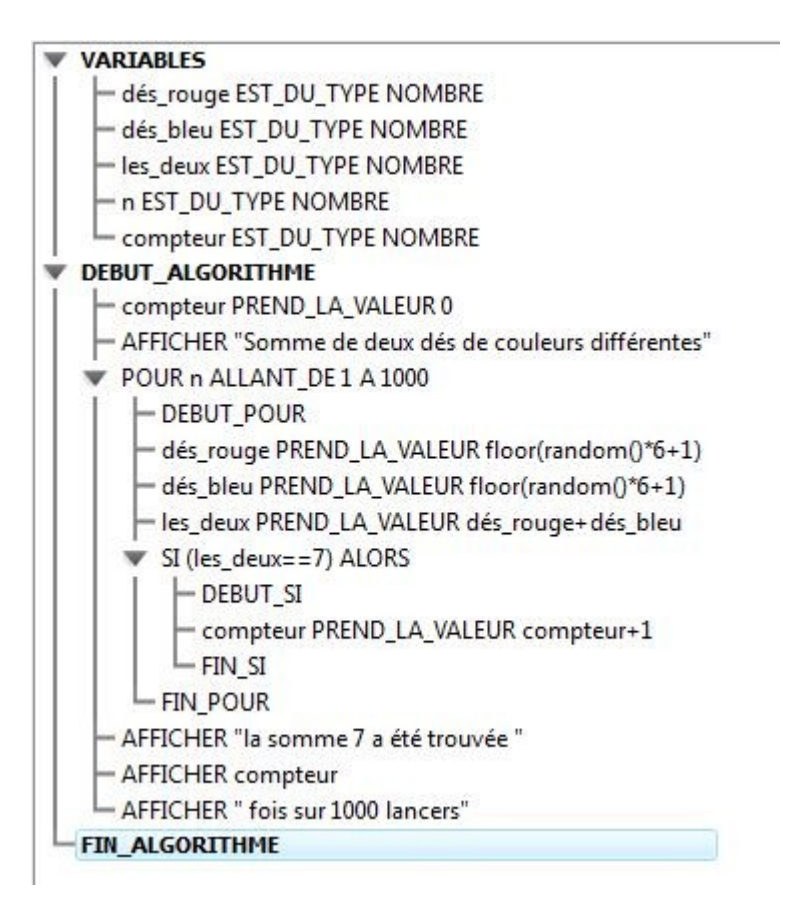

*Exercice 1 : demander à l'utilisateur quelle somme il veut tester (entre 2 et 12 bien sur!) et sur combien de lancers il veut faire le test.*

*Exercice 2 : demander le nombre de lancers désirés et faire afficher toutes les sommes de 2 à 12, on utilisera une liste bien entendu.*

*Exercice 1 : demander à l'utilisateur quelle somme il veut tester (entre 2 et 12 bien sur!) et sur combien de lancers il veut faire le test.*

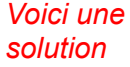

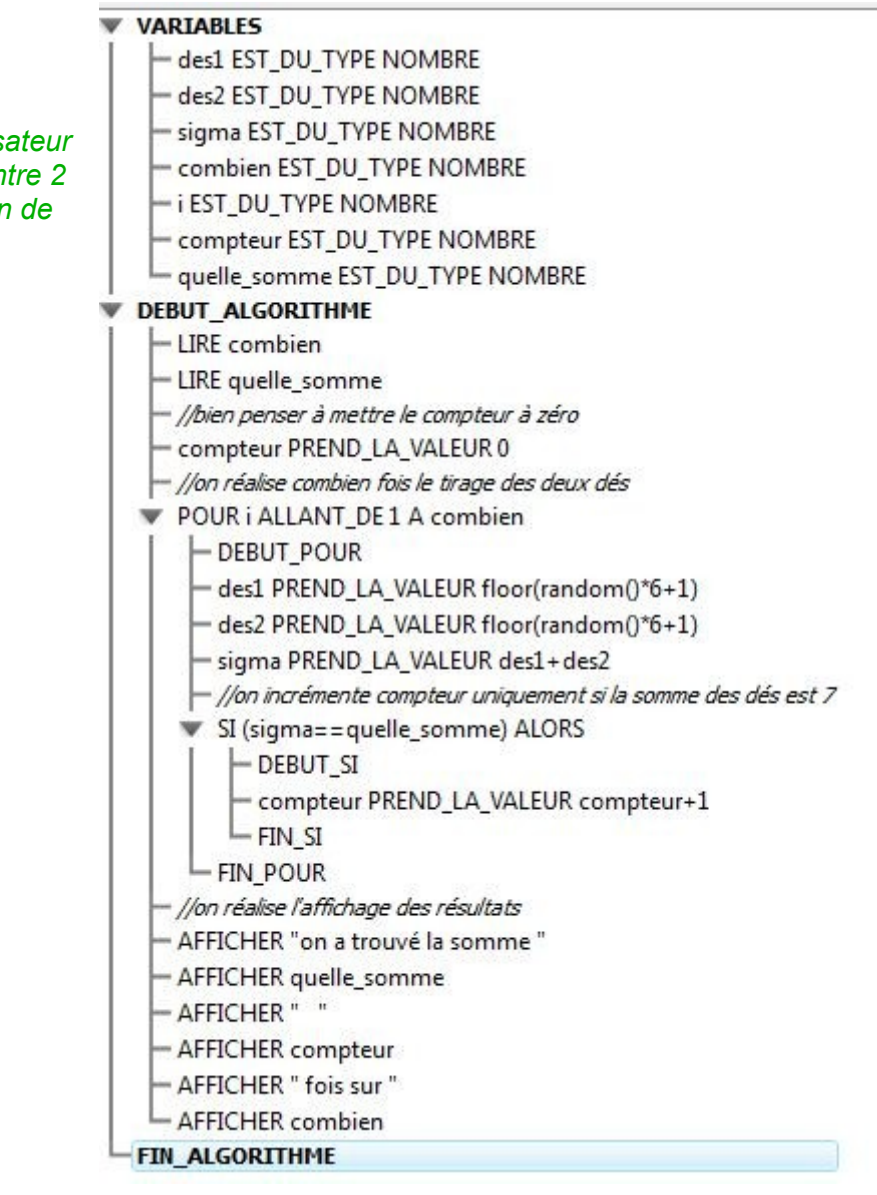

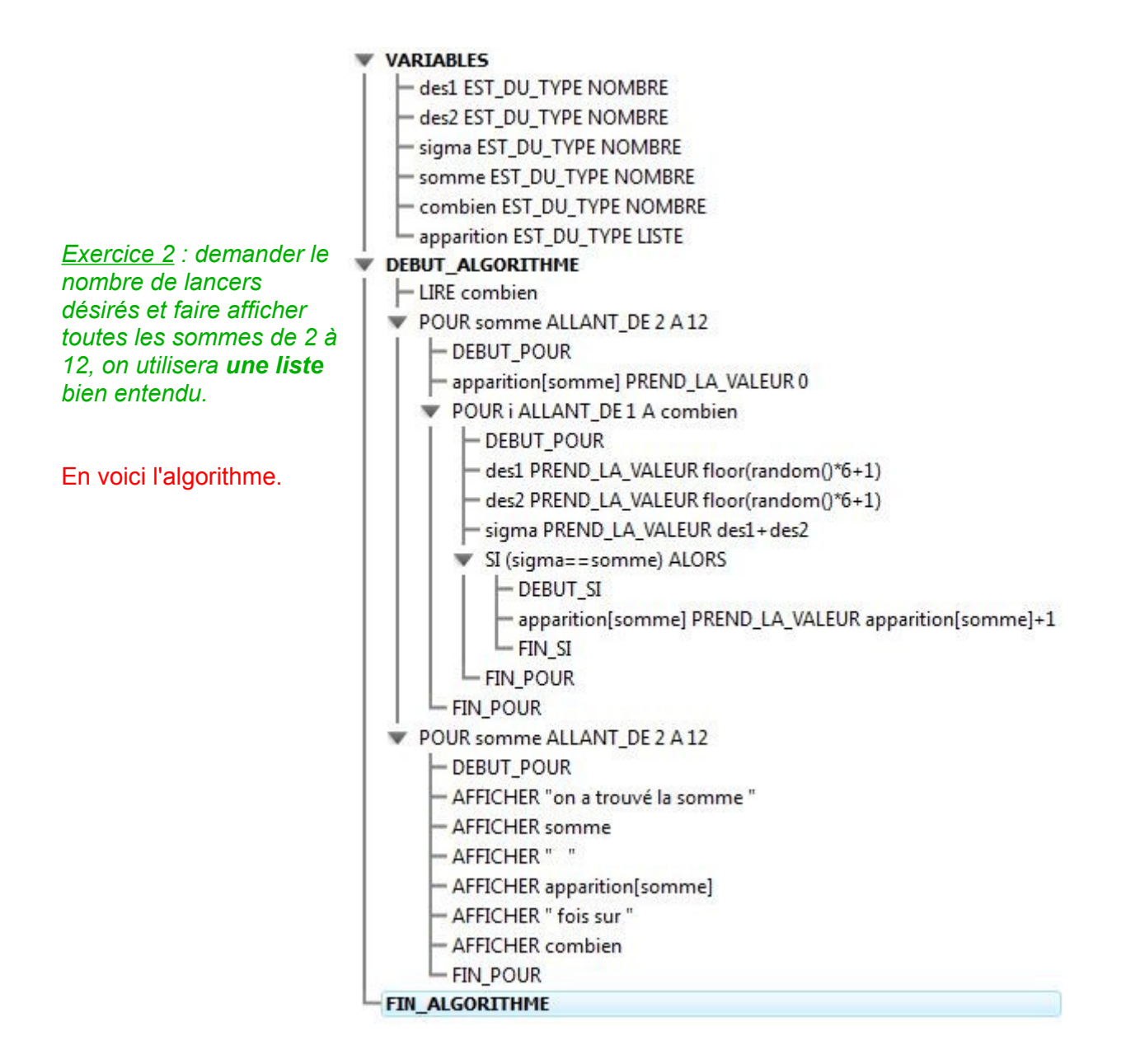

### *Exercice 3 : en utilisant la partie dessiner dans un repère vous pouvez, à partir de l'algorithme cidessus, faire un histogramme des pourcentages*

*Il est intéressant d'étudier la régularité et symétrie de l'histogramme en fonction du nombre de lancers demandés.*

### **Voici le graphe pour 100 lancers**

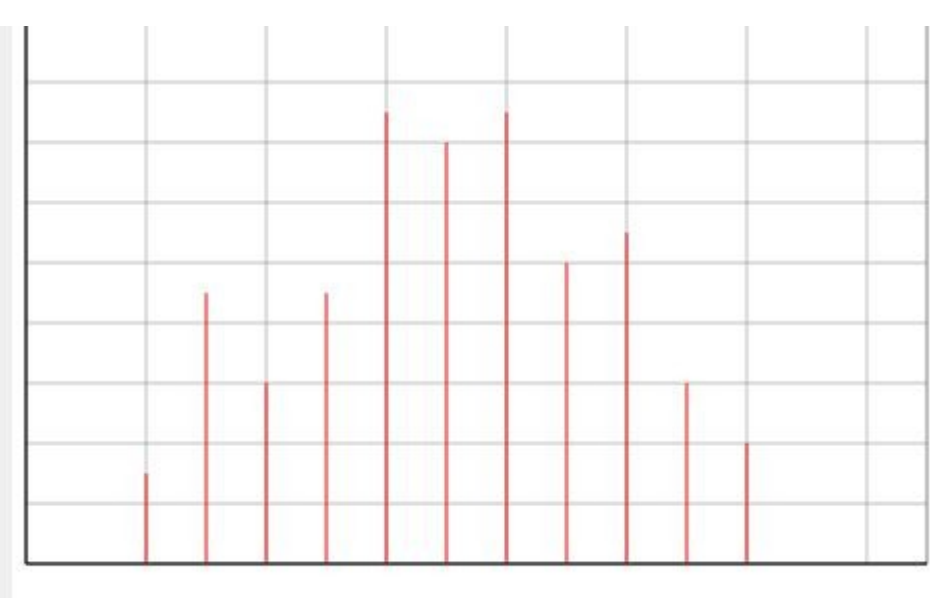

Xmin: 0; Xmax: 15; Ymin: 0; Ymax: 30; GradX: 2; GradY: 2

### **Et voici celui pour 10 000 lancers**

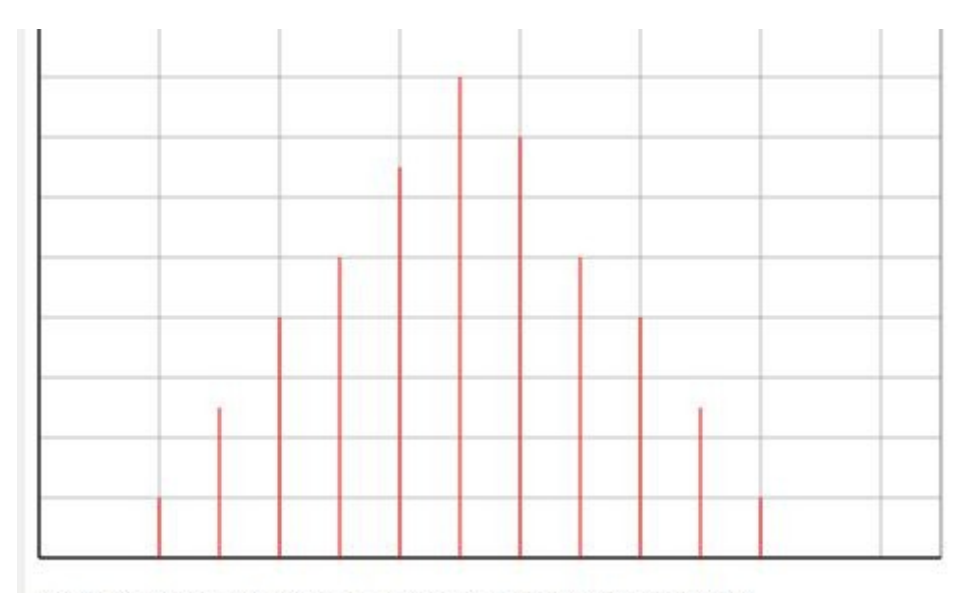

Xmin: 0; Xmax: 15; Ymin: 0; Ymax: 30; GradX: 2; GradY: 2

### *Exercice 3 : en utilisant la partie dessiner dans un repère vous pouvez, à partir de l'algorithme cidessus, faire un histogramme des pourcentages*

### **En voici la solution**

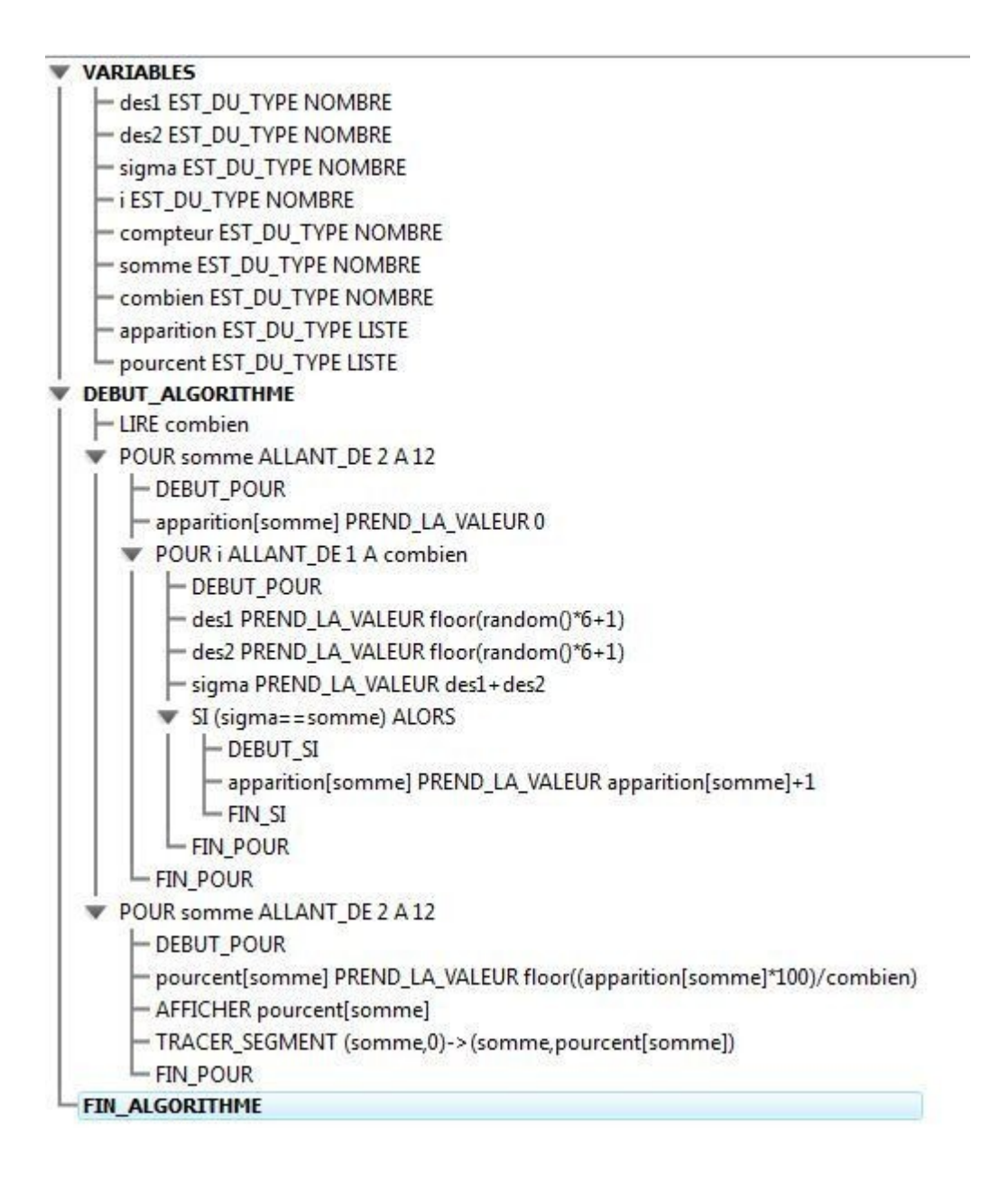